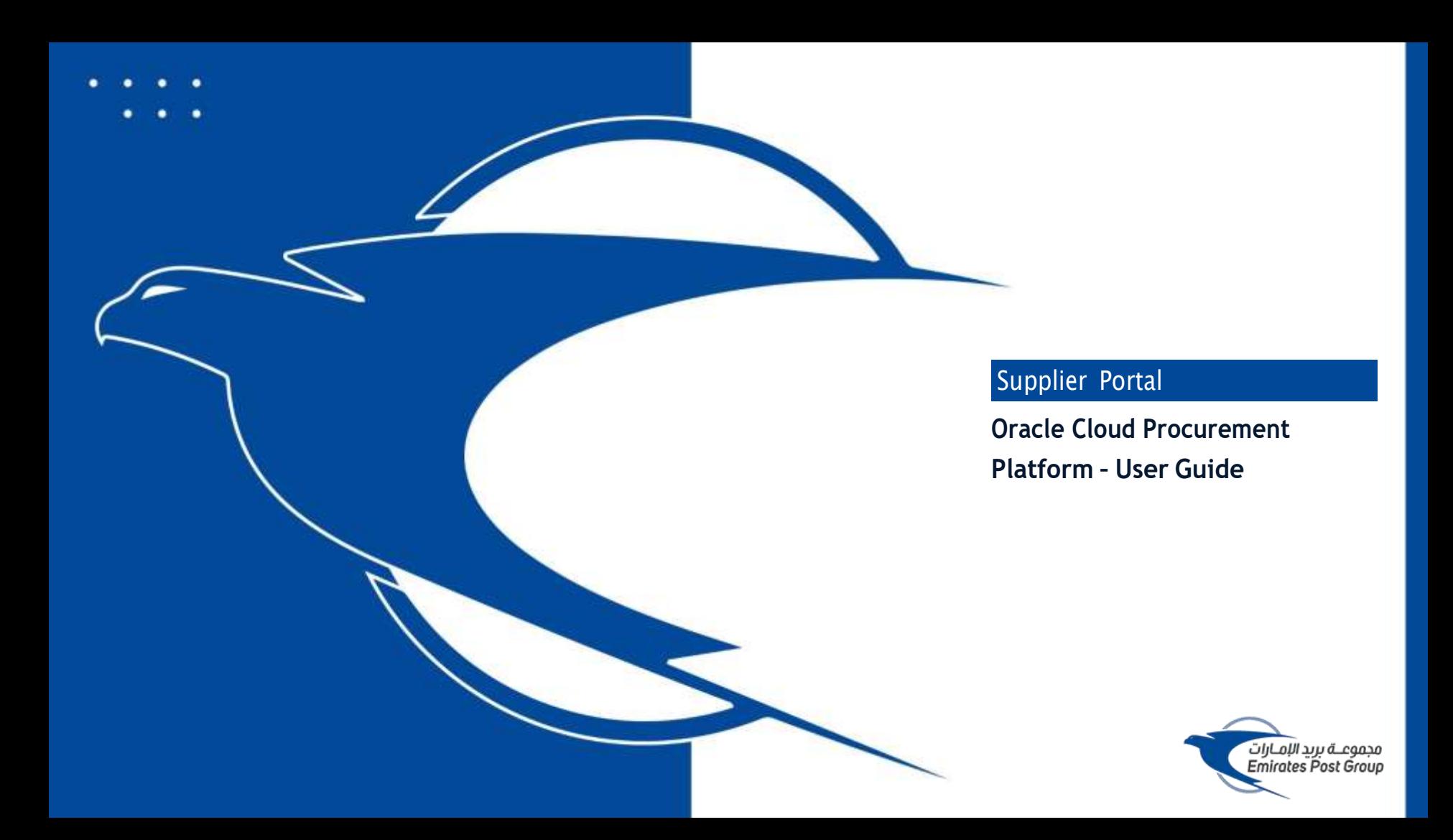

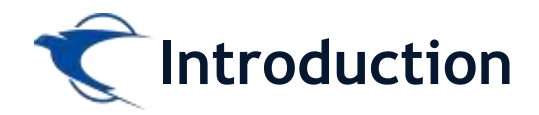

**This website is the primary online portal for suppliers to participate in online tenders/RFX published by the Emirates** Post Group. The entire bidding process is managed online. Equal opportunity in public procurement and nurturing an **increasingly dynamic, competitive, and innovative supply chain for the provision of goods and services. The underlying technology and supporting services for the eProcurement Portal are based on the latest updates of the Oracle Fusion application.**

**This guide provides detailed instructions on how to register on the Emirates Post Group Procurement Platform.**

**It guides you through Registration, Profile Update, RFQ Response, and Acknowledges a PO.**

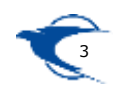

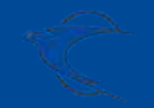

**Supplier Access/Login**

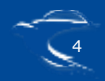

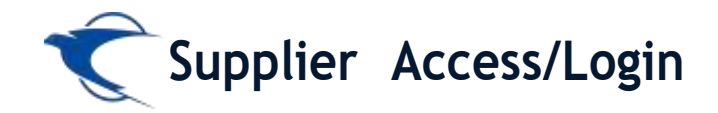

To start your supplier registration process with Emirates Post Group (EPG), Please to visit emirates post website

https://emiratespost.ae/ SupplierRegistration

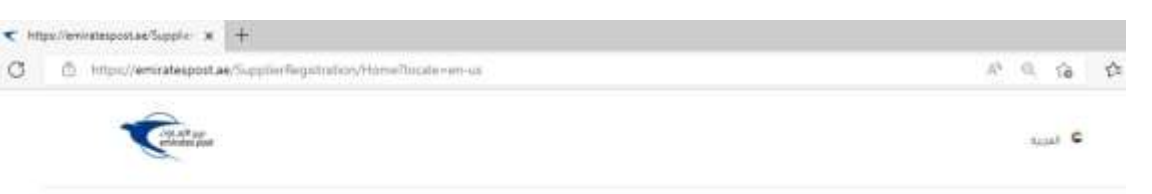

Home: II Services: Climat Services: I Supplier Registration

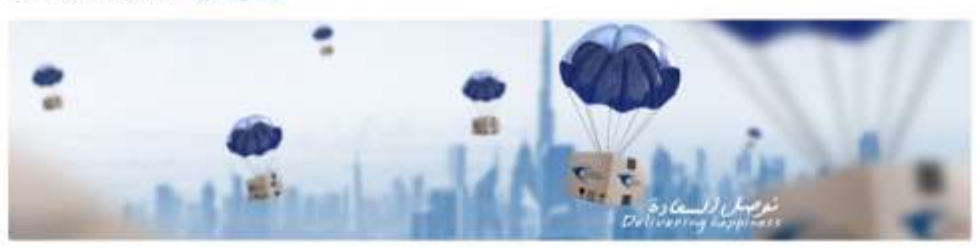

#### **Welcome to Emirates Post** Group eProcurement Portal.

#### e-Procurement Portal the official Procurement Portal for Emingtenpost Tenders

This website is the primary will be perhal for signifiant to participate to police landers/IRFA published by the Criticianson's Group. The solice bobbing province is Hoppiged and in a Ganal superfumily in public procurements and iteratoring an increasingly plymans, accreditive, and minimalize mapply charm for the provision of goods and services. The undertaing technology and cusporing services for the efficial server Pental are based on the latest systems of the Osack/Fester exercitors.

#### Current Supplier

#### New Supplier

Have an account? Login to make your new gation experience more easy.

CRIN the buston to register your company.

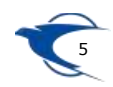

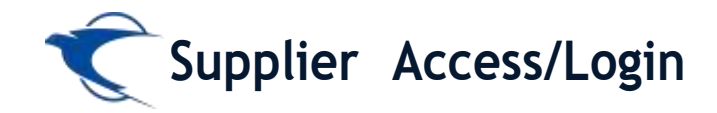

#### Home : Services : Group Services : Supplier Registration

### You will be with a page where you can choose:

- **Existing Suppliers**  $\sim$
- **Supplier Registration for New**  $\sim$

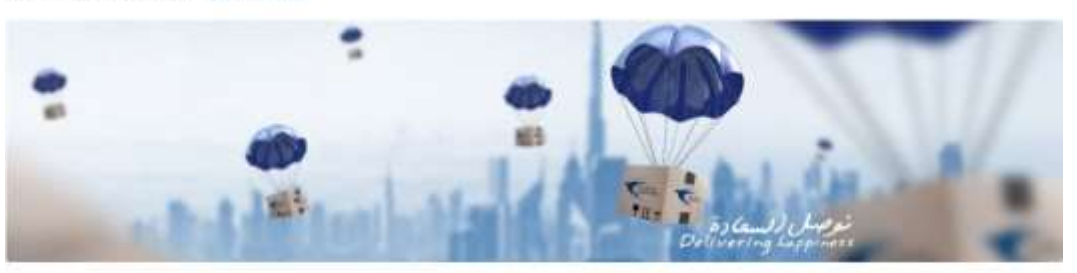

#### **Welcome to Emirates Post** Group eProcurement Portal.

#### e-Procurement Portal the official Procurement Portal for Environageat Tenders

This series he is the primary entire partial for suppliers to participate in order tenders/IDX published by the Criminingsoil Scoup. The entire bidding process is managed unlike, Equal sportfords in public primatement and methoms at increasingly dynamic, competitive, and messative supply chain for the provision of goods and sensions. The underlying technology and supporting serious for the affice oversent Portal are based on the belond apdates of the Drade/Louis restrator.

#### **Current Supplier**

#### New Supplier

Haw an account? Login to make your navigation experience more easy

Elick the button to register your company.

Existing Suppliers ->

Supplier Registration ->

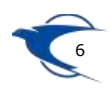

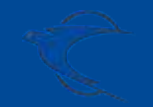

## **Supplier Self Registration New Supplier**

**Link:**

**https://fa-etwa-saasfaprod1.fa.ocs.oraclecloud.com/fscmUI/ faces/PrcPosRegisterSupplier?prcBuId=300000003311013**

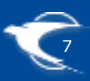

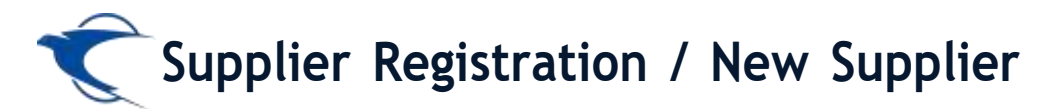

If you are New Supplier, Please click the **Supplier Registration** button and provide the required details

https://emiratespost.ae/Supplie: X +

ft https://emiratespost.ae/SupplierRegistration/Home?locale=en-us

### **Welcome to Emirates Post** Group eProcurement Portal.

#### e-Procurement Portal the official Procurement Portal for Emiratespost Tenders

This website is the primary online portal for suppliers to participate in online tenders/RFX published by the Emiratespost Group. The entire bidding process is managed online. Equal opportunity in public procurement and nucturing an increasingly dynamic, competitive, and innovative supply chain for the provision of goods and services. The underlying technology and supporting services for the eProcurement Portal are based on the latest updates of the OracleFusion application.

#### **Current Supplier**

Have an account? Login to make your navigation experience more easy

#### **New Supplier**

Elick the button to register your company.

#### **Existing Suppliers →**

#### To Login, or recover your login details:

After clicking the existing suppliers button, Enter the Email and click "Forgot Username" and press "Submit" button

#### If you have forgotten the Password, to reset your password:

After login as an existing suppliers, Enter the User name or Email and click "Forgot Password" and press "Submit" button

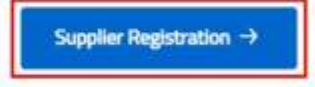

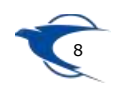

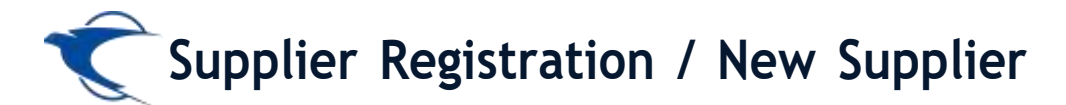

 **Enter the appropriate details and add the attachments and contact details then click "Next"**

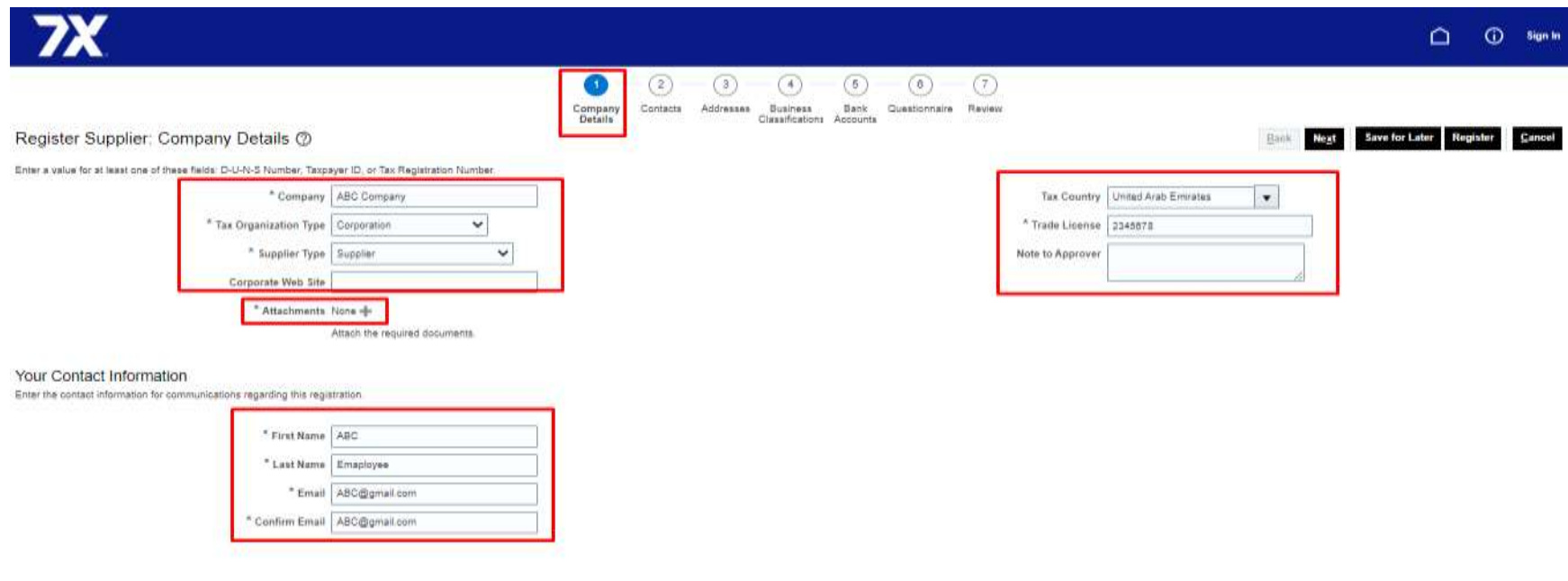

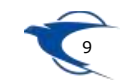

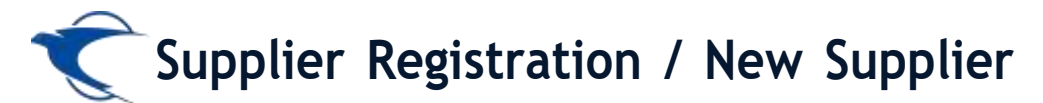

 **Click "Edit" in Contacts tab and add the mandatory details Phone, Mobile and then Click "Next"**

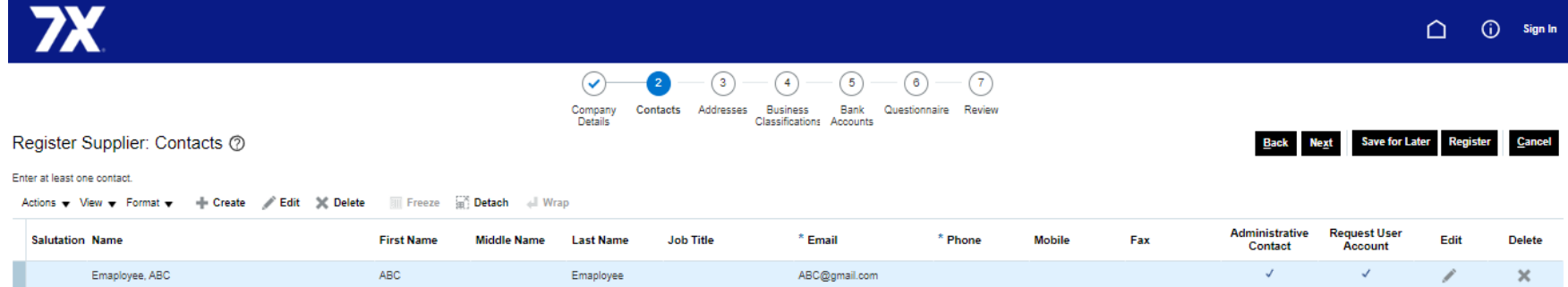

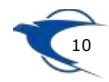

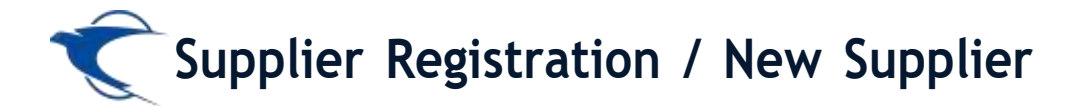

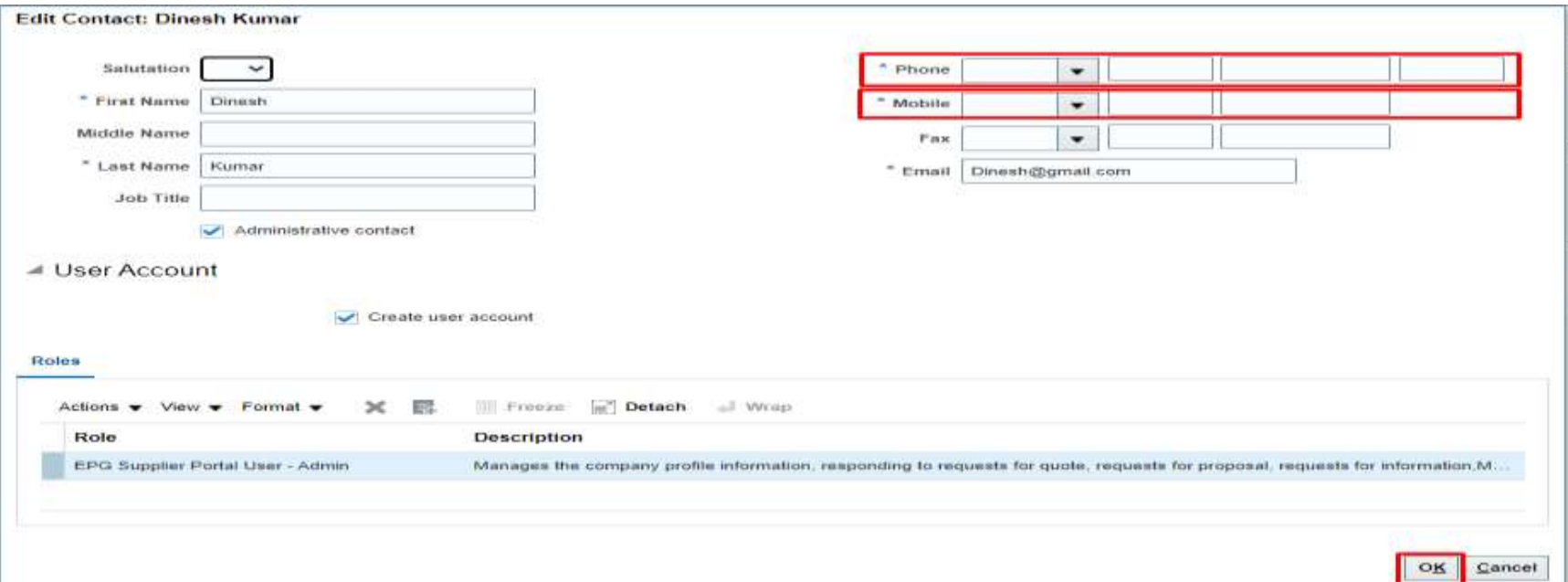

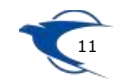

**Supplier Registration / New Supplier**

Click "+" to add Addresses and select the Address Purpose as "Ordering" & "Remit to" then Add the **mandatory details, address line 1, City, Emirate, Phone number, Email ID and add the Adress contacts then click "Ok" and click "Next"**

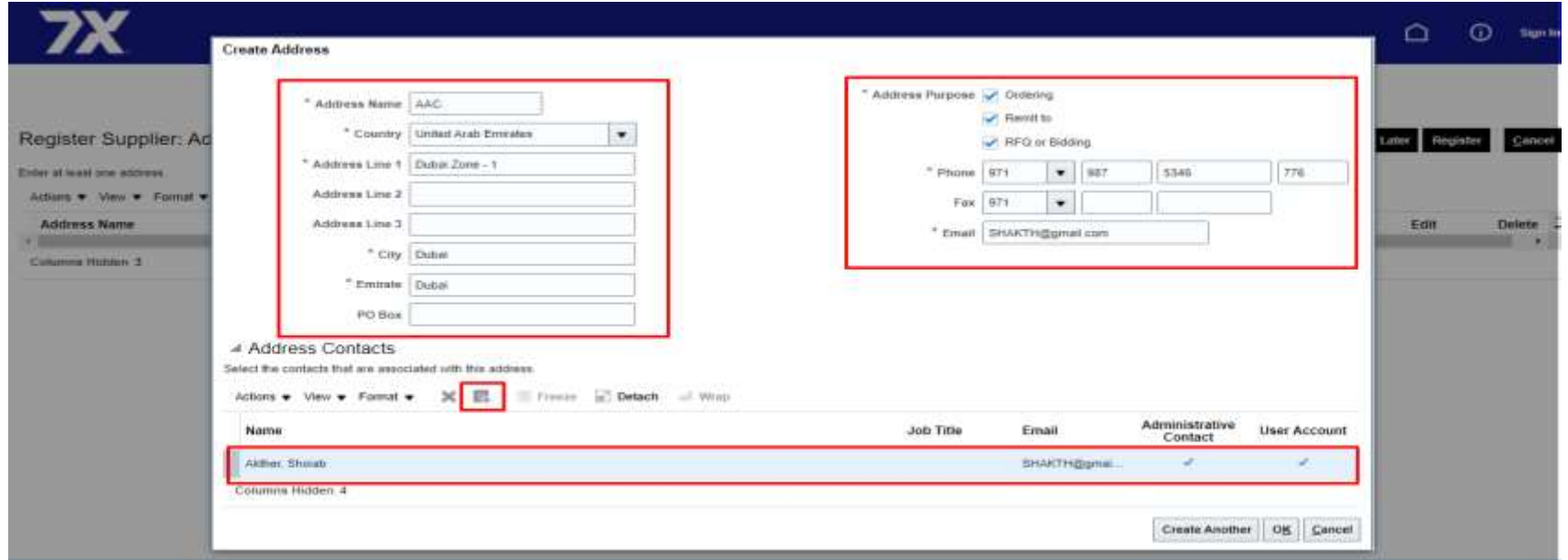

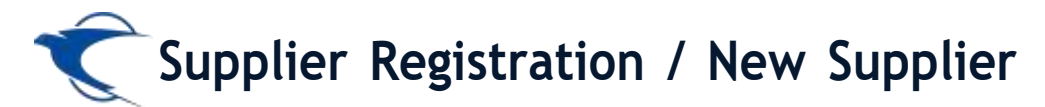

**Click "+" to add the appropriate business classification then click "Next"**

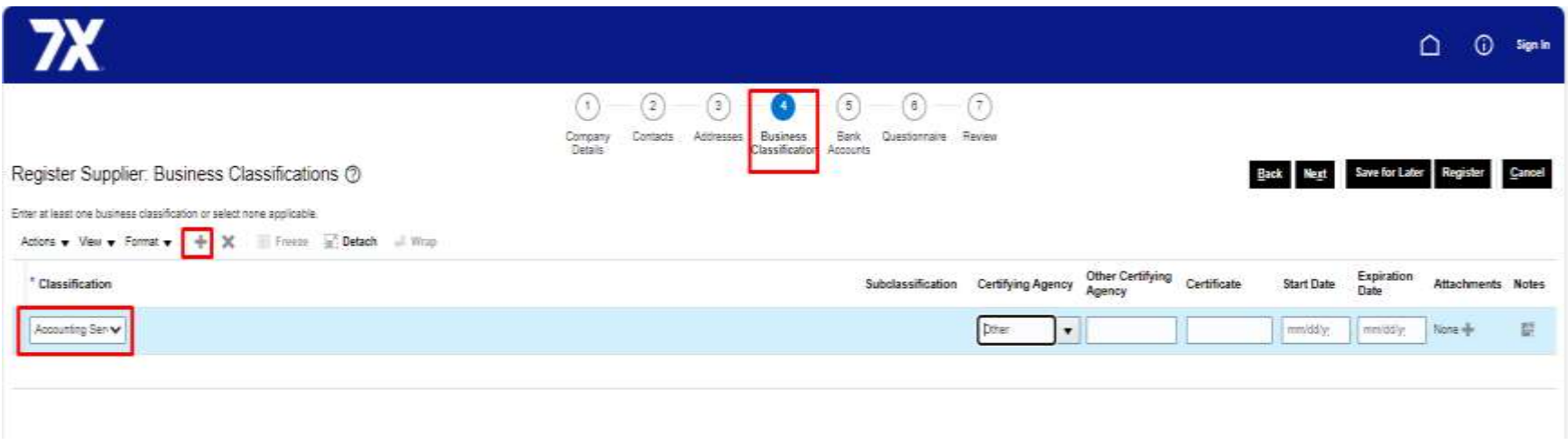

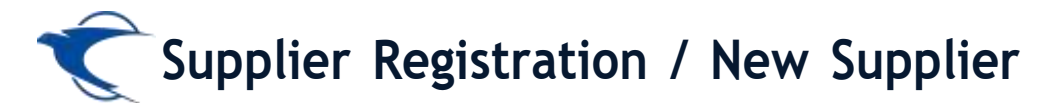

**Create "+" Add the Bank Accounts and add the mandatory details Country, Bank, Branch, Account number, IBAN, Currency then click "Next".**

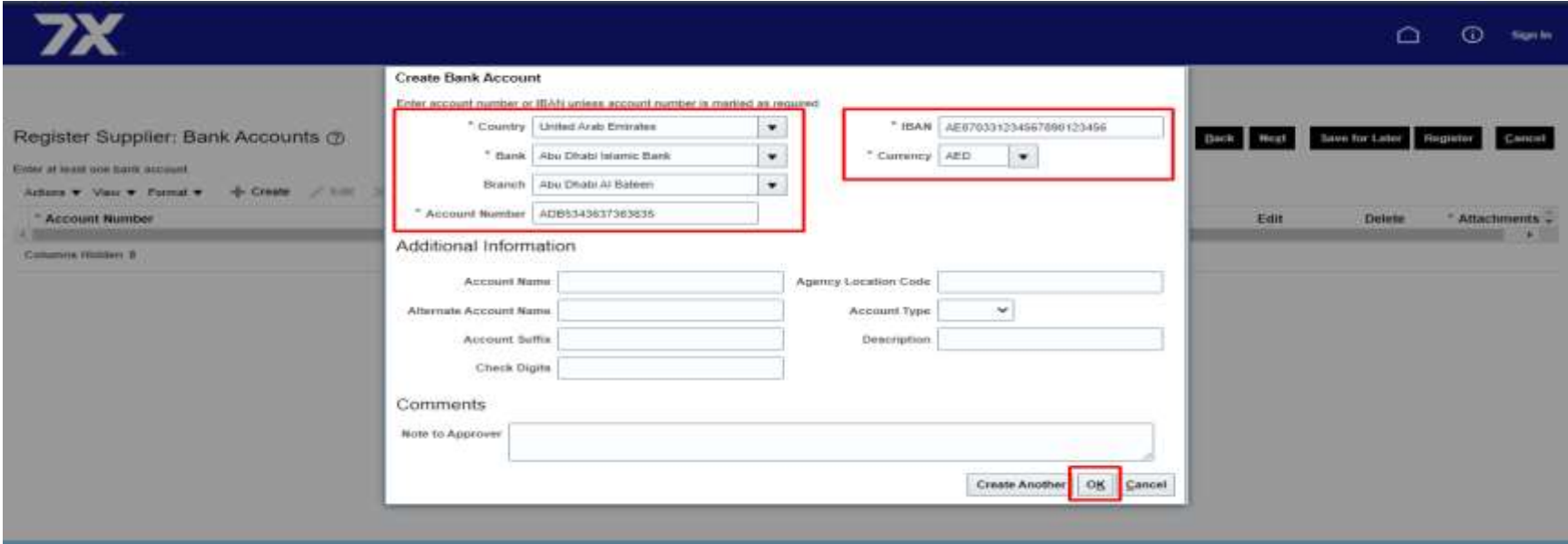

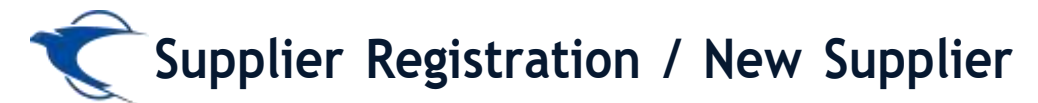

**Enter the appropriate response and add the attachments on the onboarding questionnaire and click "Next**

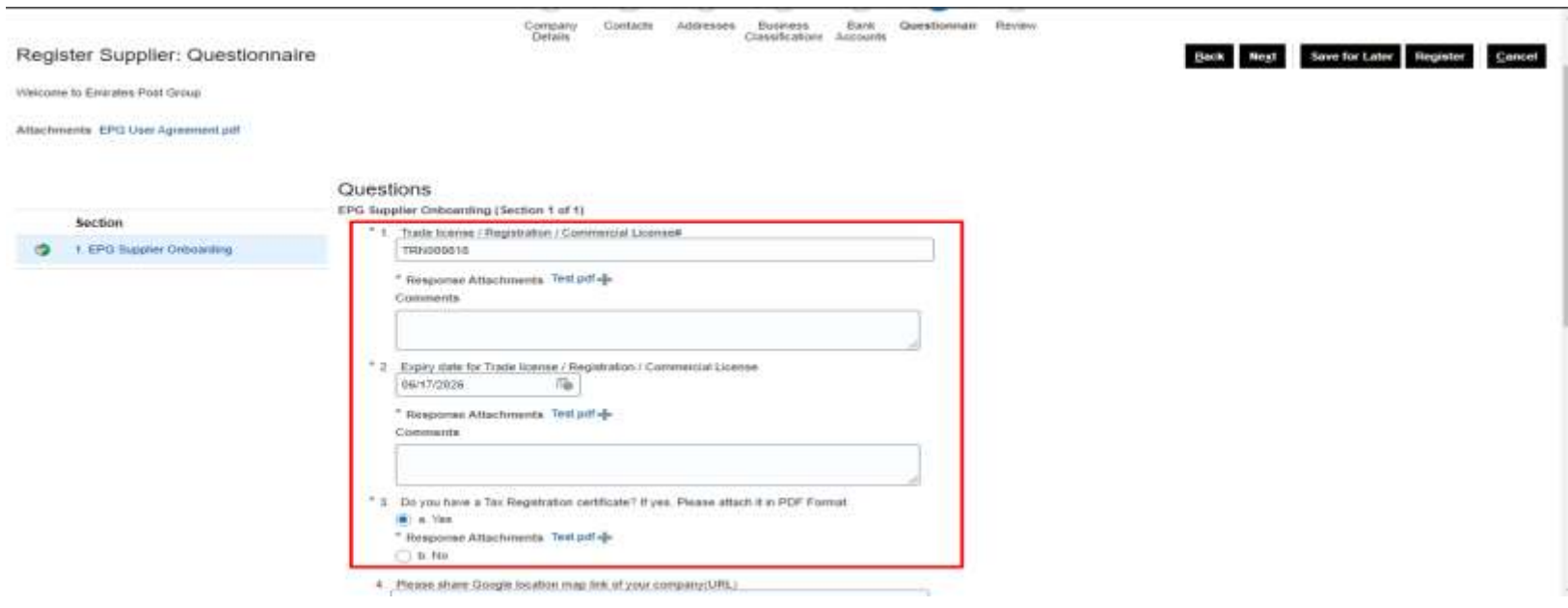

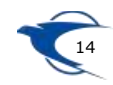

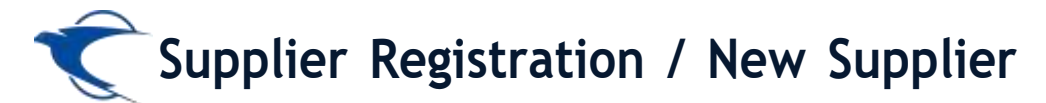

### **Review the details and Click Register**

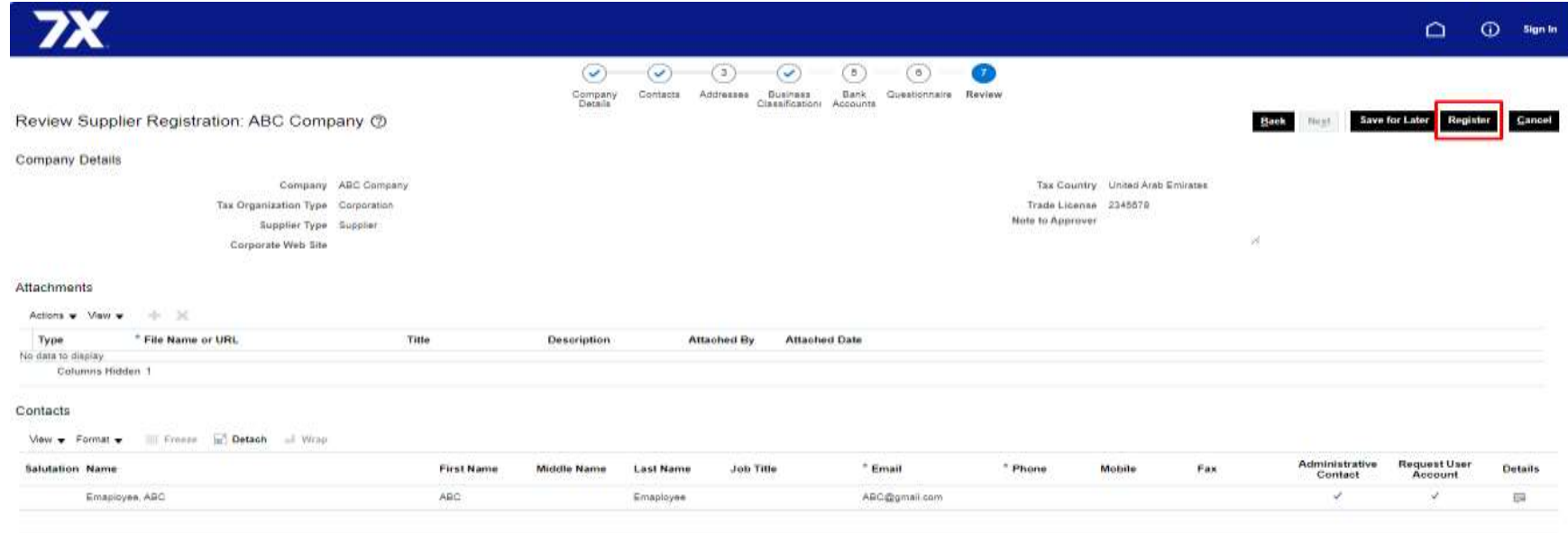

Addresses

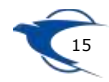

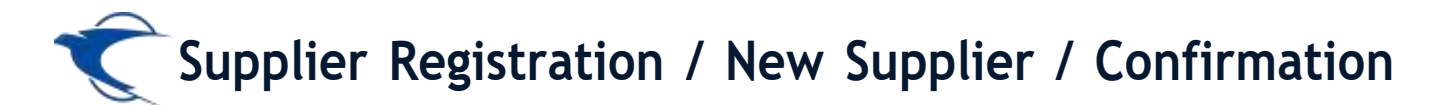

**The registration notification email will be triggered to your registered email**

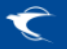

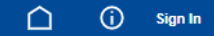

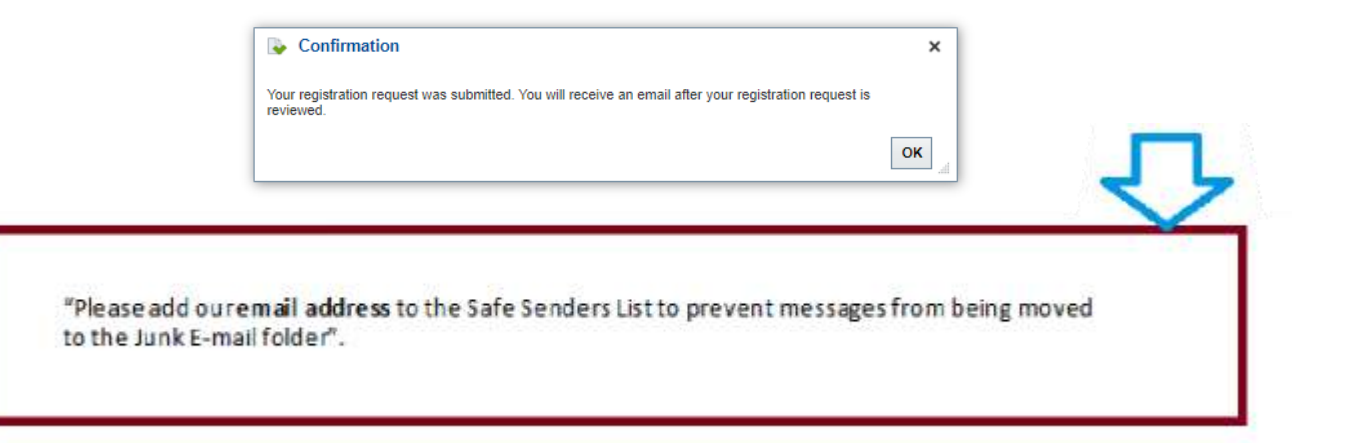

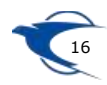

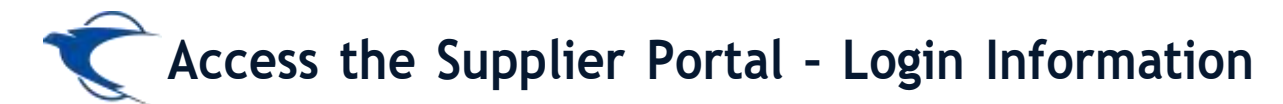

### The Supplier will receive an initial email with the login information.

Dear ABC ADMIN.

Congratulations! Your Emirates Post Group(EPG) Company user account has been successfully created.

Please follow the link below to reset your password.

https://fa-etwa

For any issues, contact Emirates Post Group Help Desk.

Remarks:

1. Please reset your user account password by clicking Forgot Password

2. Your user name will be your contact e-mail registered with Emirates Post Group Company

e-Procurement Portal the official Procurement Portal for Emiratespost Tenders

This website is the primary online portal for suppliers to participate in online tenders/RFX published by the Emiratespost Group. The entire bidding process is managed online. Equal opportunity in public procurement and nurturing an increasingly dynamic, competitive, and innovative supply chain for the provision of goods and services. The underlying technology and supporting services for the eProcurement Portal are based on the latest updates of the OracleFusion application.

مر حدًا بكر في بو اية مشع بات مجمو عة بر بد الإمار ات

بوابة المشربات الإلكترونية الوابة الرسية لمشربات عطاءات بربذ الإمارات ها الموقع فواللوا الإلكترونية المراكح المستحل كافناهما الإلكترونية القي فشرها مجموعة بربذ الإمارات وفع إذارة عملية البزالدة بالكامل عن الإشراق المرض في البشريات الجلبة ورعلة بشلة فوريد بنداسكة وتقيينه وستكر الاستقام المتلق المستعدات والمستحدث فجهد التكولوجا الأسلسة والحديات الداعية لواردا الإسليلة والحديات الداعية لواردا الإسليلة والحد ِ الإِلٰكَترِ وَنِيهَ عَلَى أَحدث التقيات لتطبيق أور اكل فوجن

Thank You **Emirates Post Group** 

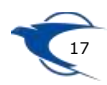

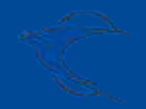

# **Supplier Self Registration Existing Supplier**

**Link:**

**https://fa-etwa-saasfaprod1.fa.ocs.oraclecloud.com/ supplierPortal/faces/FndOverview?**

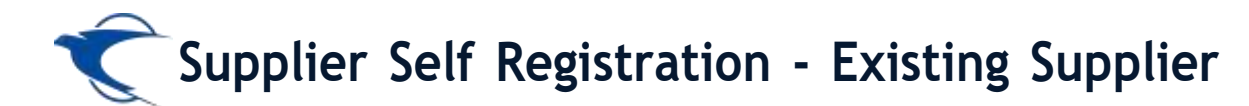

### **Click Existing Suppliers** button in the following link,

https://emiratespost.ae/ SupplierRegistration

https://emiratespost.ae/SupplierRegistration/Home/Tocale=en-us 宜

### **Welcome to Emirates Post** Group eProcurement Portal.

#### e-Procurement Portal the official Procurement Portal for Emiratespost Tenders

This website is the primary online portal for suppliers to participate in online tenders/RFX published by the Eminatespost Group. The entire bidding process is managed online. Equal opportunity in public procurement and nurturing an increasingly dynamic, competitive, and innovative supply chain for the provision of goods and services. The underlying technology and supporting services for the eProcurement Portal are based on the latest updates of the OracleFusion application.

#### **Current Supplier**

Have an account? Login to make your navigation experience more easy

#### New Supplier

Click the button to register your company.

Supplier Registration >

#### **Existing Suppliers -1**

#### To Login, or recover your login details:

> After clicking the existing suppliers button, Enter the Email and click "Forgot Username" and press "Submit" button

#### If you have forgotten the Password, to reset your password:

After login as an existing suppliers, Enter the User name or Email and dick "Forgot Password" and press "Submit" button

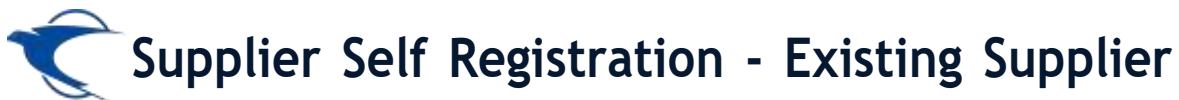

- Enter your user name as your registered email with the Emirates Post Group eProcurement Portal.
- Enter your password.
- Then click the **Sign In** button.

### **To log in or Recover your login details:**

After clicking the existing supplier button, Enter the Email and click "Forgot Username" or "Forgot Password" and press the "Submit" button.

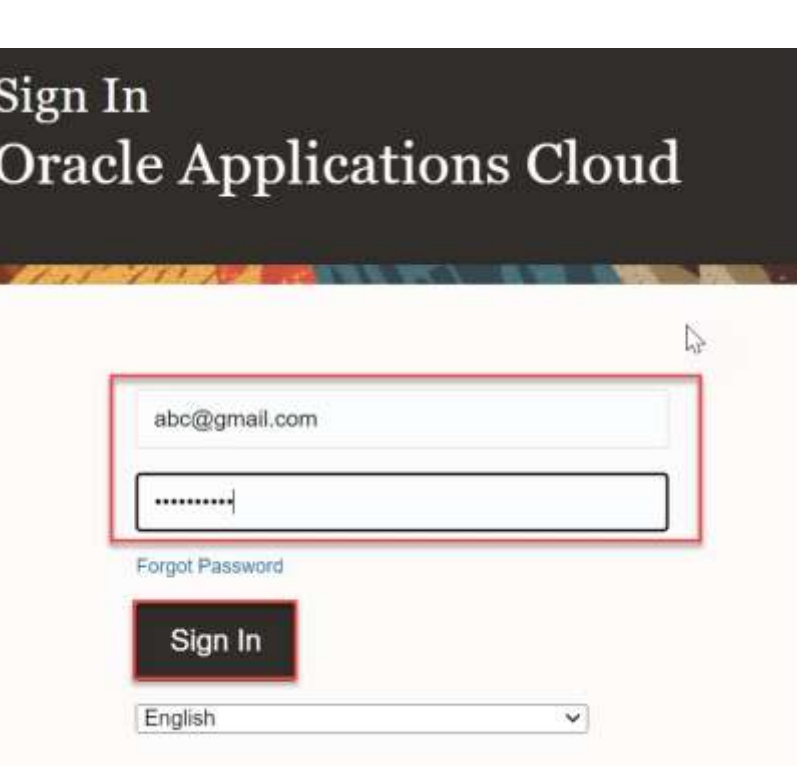

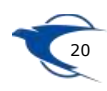

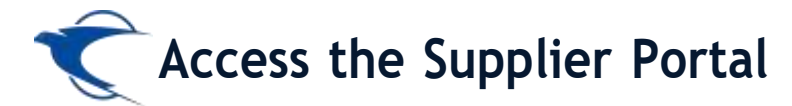

**Please reset your account password and Click Submit button**

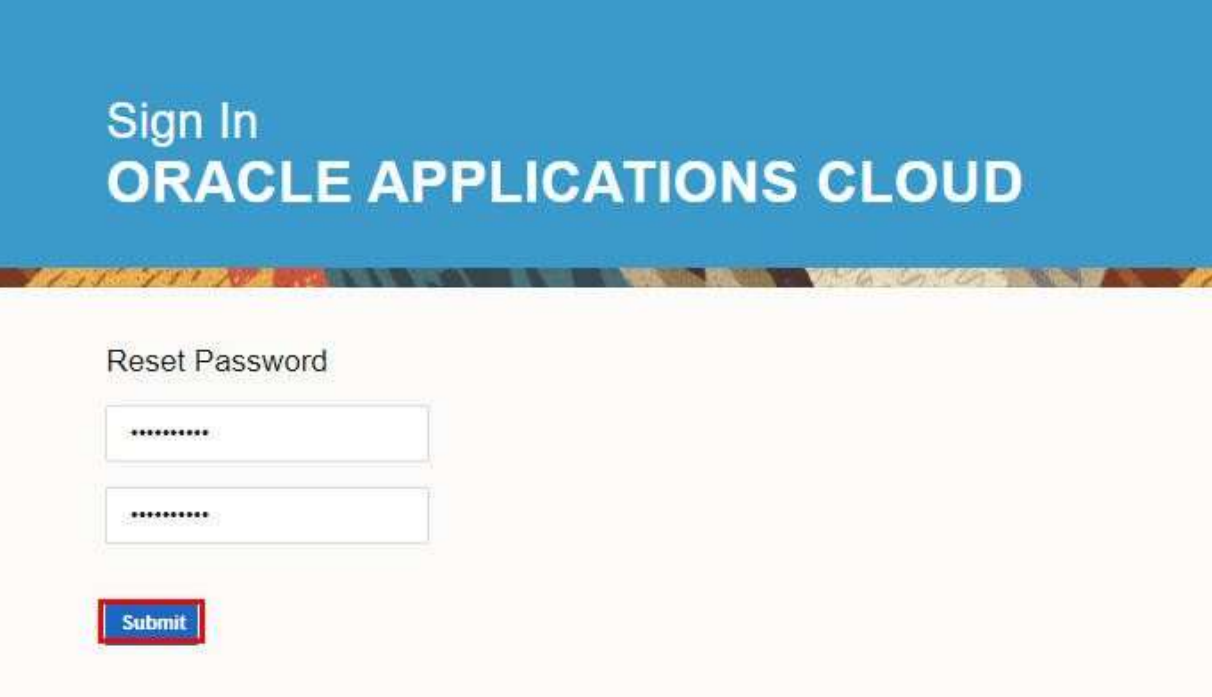

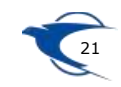

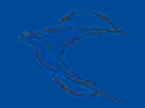

**Access Supplier Portal Home Page**

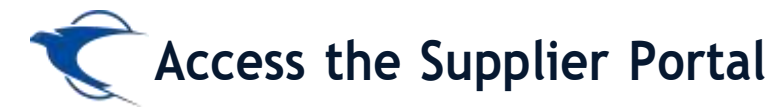

### **This can find the home page as per below screenshot once sign in**

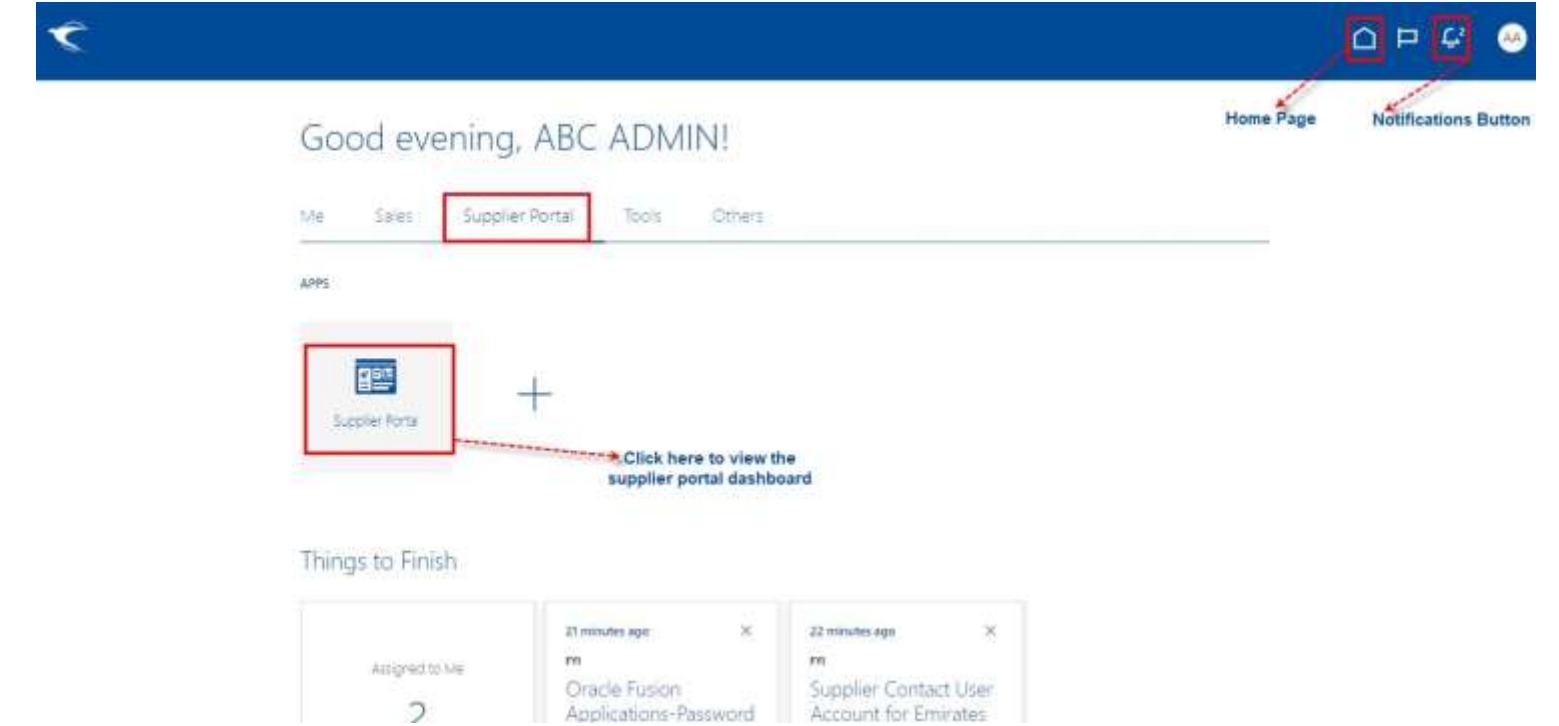

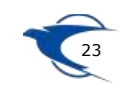

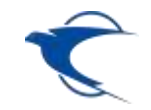

# **Thank You**

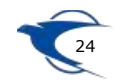